## **Instruções para acessar o Sistema ENADE utilizando o Gov.BR**

Acessar o endereço - <https://enade.inep.gov.br/enade/#!/index>

Selecionar **Entrar com gov.br**

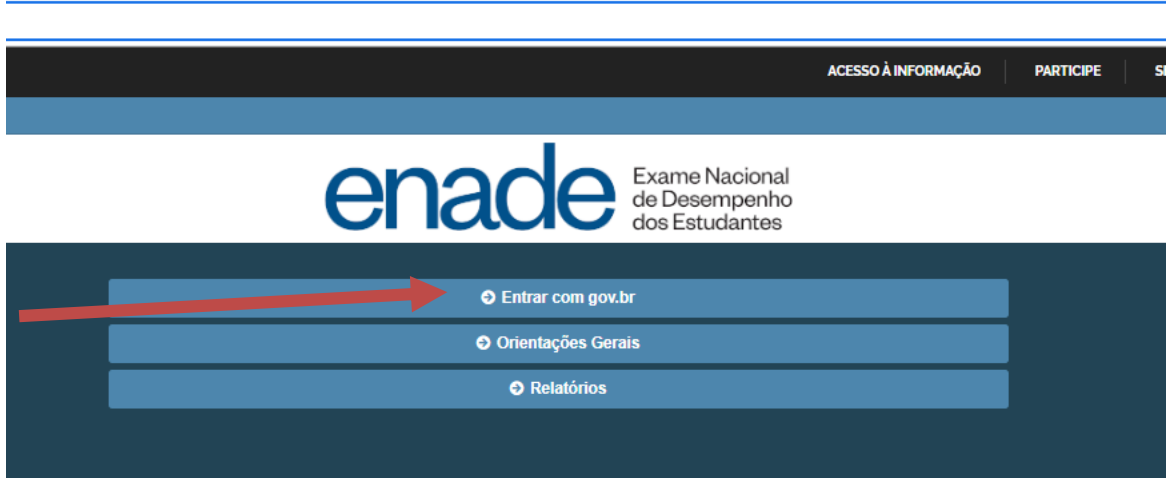

Selecionar o perfil desejado: **Estudante ou PI/Coordenador**

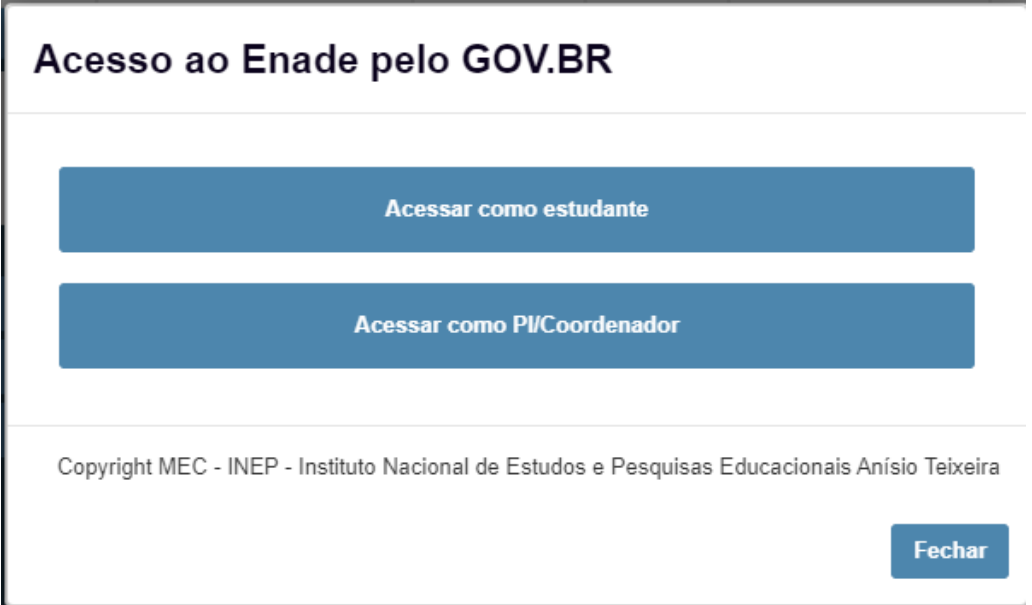

Após selecionar o perfil desejado será necessário realizar o *login* no Gov.BR

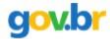

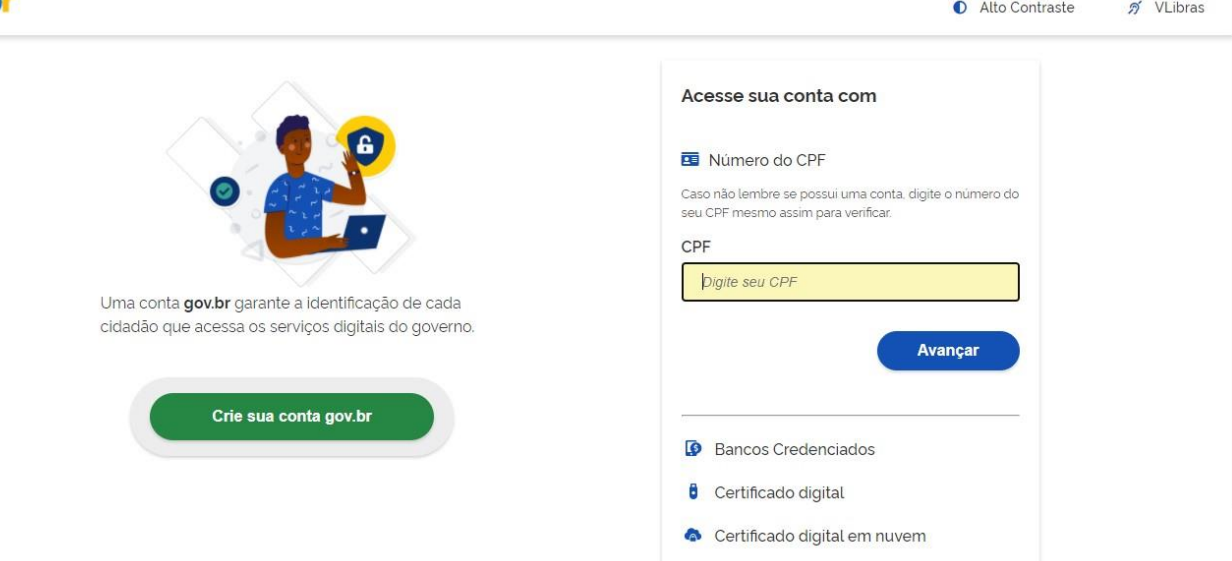

## Caso não possua um usuário e senha no Gov.Br será necessário criar uma conta

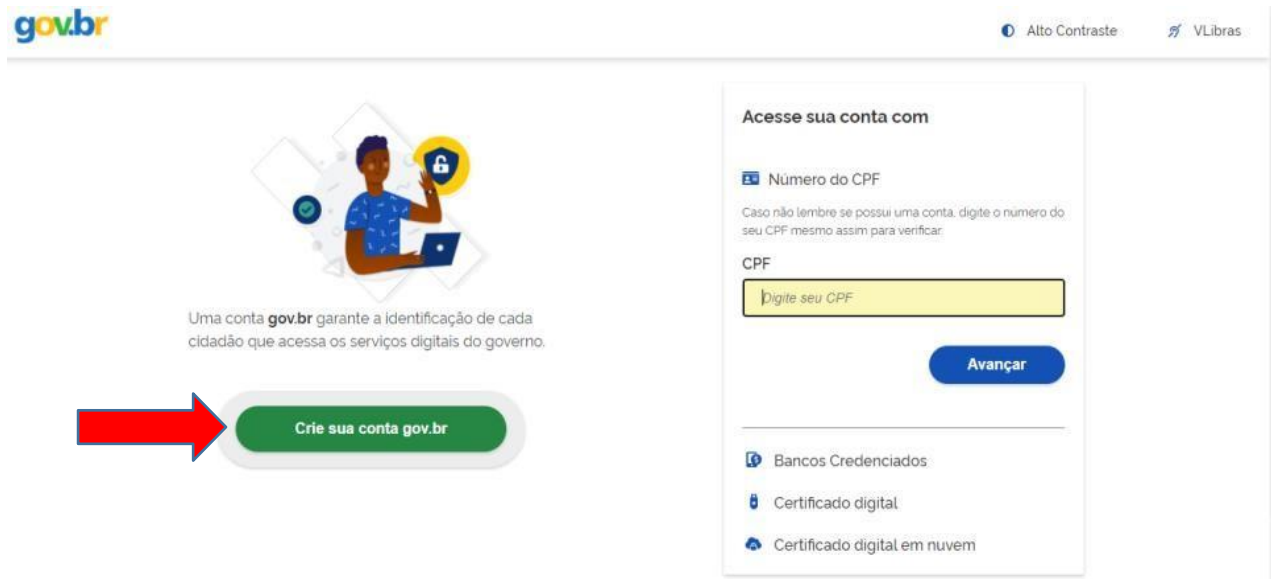

## Caso já possua uma conta no portal Gov.Br é só informar o CPF e a senha

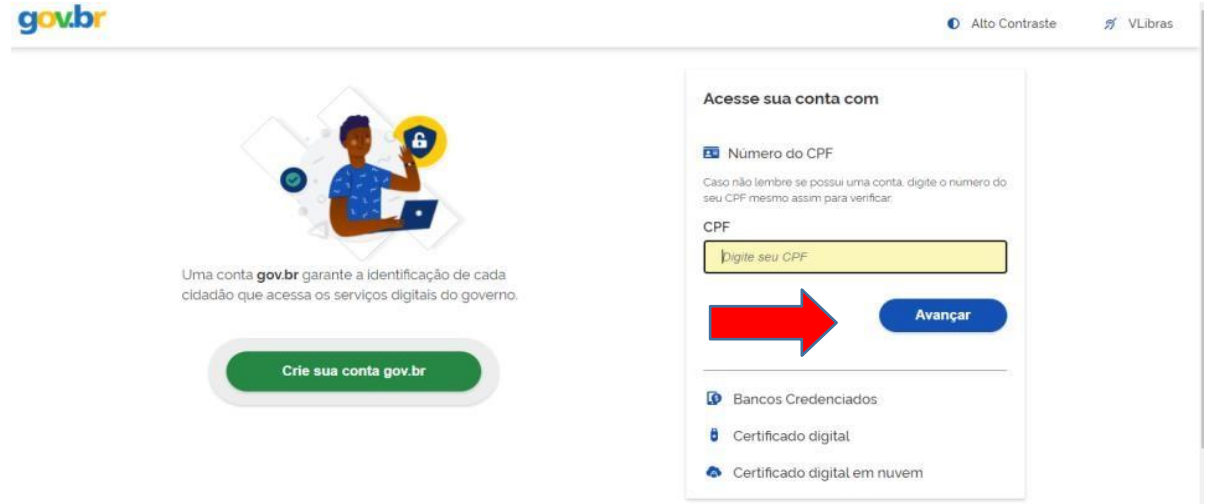

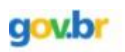

 $\sim$ 

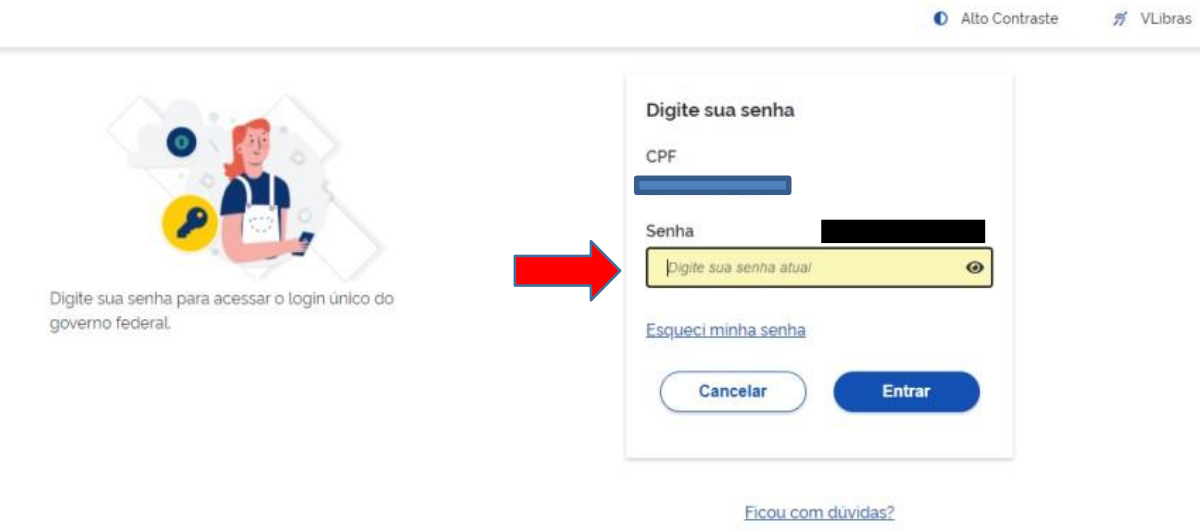

Alto Contraste

## Após informar o usuário e senha do Gov.BR o acesso será disponibilizado conforme tela abaixo.

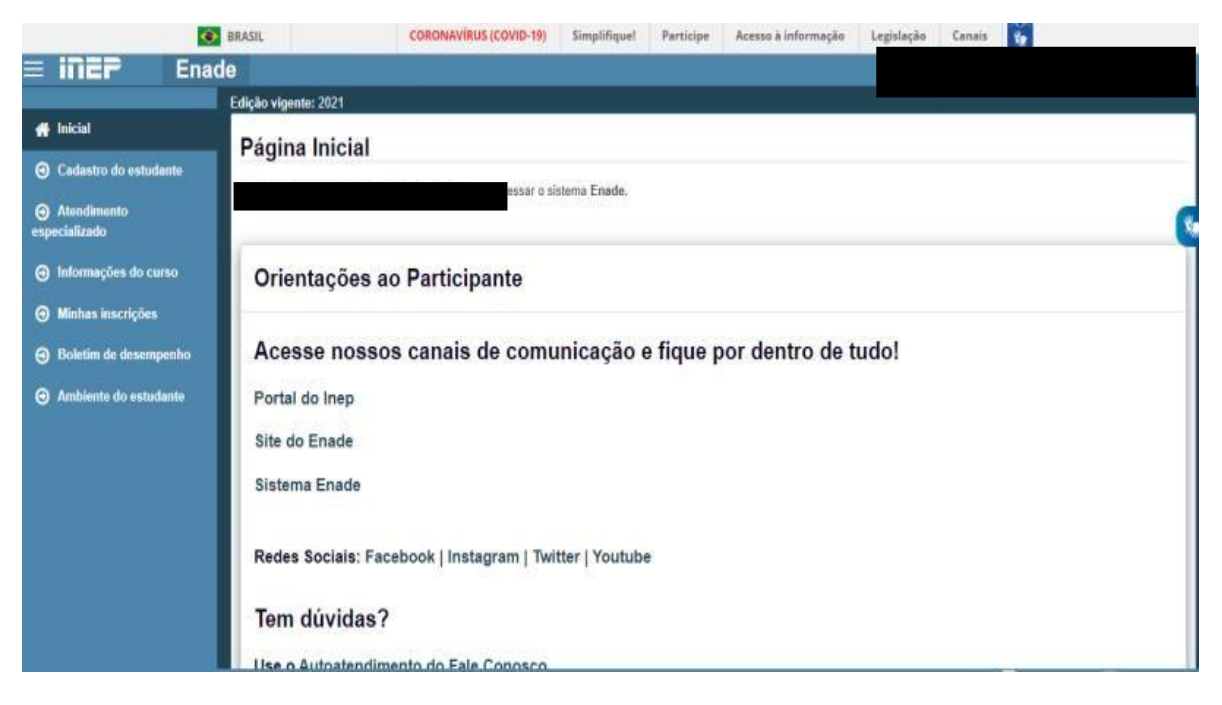